# <span id="page-0-0"></span>Cvičení 1 - Matlab Modelování systémů a procesů

Lucie Kárná

karna@fd.cvut.cz

February 19, 2021

Lucie Kárná (karna@fd.cvut.cz) [Cvi£ení 1 Matlab](#page-24-0) February 19, 2021 1 / 25

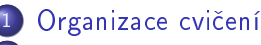

### [Matlab](#page-5-0)

- **o** Začínáme
- [Základní operace](#page-8-0)
- [Základní funkce](#page-12-0)

### 3 [Simulink](#page-16-0)

- [Princip práce v Simulinku](#page-17-0)
- [Jednoduché modely v Simulinku](#page-18-0)
- [Souhrn](#page-23-0)

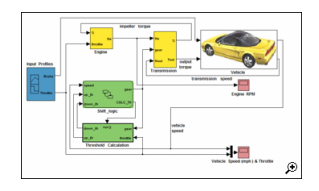

# <span id="page-2-0"></span>Webová stránka předmětu

#### <http://zolotarev.fd.cvut.cz/msp/>

- **•** program cvičení a přednášek
- $\bullet$  termíny testů
- o pravidla
- o studijní materiály, videa
- zadání domácích úloh
- odevzdání domácích úloh
- o průběžné hodnocení

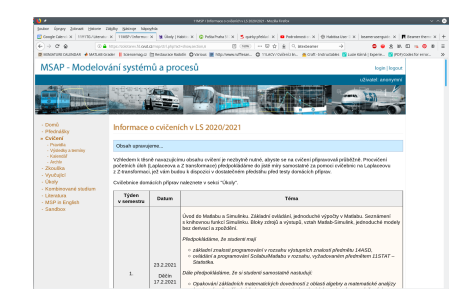

### Zápočet

Nejméně 15 bodů ze 30 možných

- 4 body za tři automatické domácí úkoly
- · 13 bodů za praktické testy (Matlab a Simulink)
- 13 bodů za závěrečný početní test (minimálně 7)

plus možné bonusové body za aktivitu na cvičeních

```
15 bodů \Rightarrow zkouška za E
30 bodů \Rightarrow zkouška za \bf A
```
Opravy: jen jeden z testů Omluvy: pouze s potvrzením (dokladem)

### Předpokládané vstupní znalosti

### ● středoškolská matematika

- úpravy složených výrazů
- **A** kvadratické rovnice
- komplexní čísla,
- **a** algebra
	- maticový po£et
	- **•** vlastní čísla
	- soustavy lineárních rovnic
	- parciální zlomky
- **•** kalkulus
	- číselné řady
	- integrace a derivace základních funkcí
- základy programování a algoritmizace

<span id="page-5-0"></span>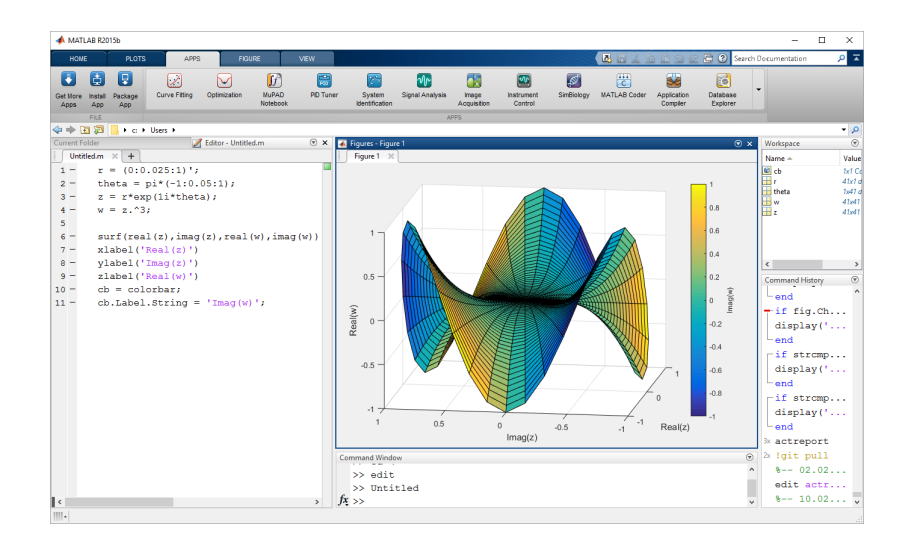

### <span id="page-6-0"></span>Matlab

### instalace Matlabu

stáhnout z <https://download.cvut.cz/> pouze z IP adres domény ČVUT

### Matlab mluví anglicky

- p°epnout klávesnici na ENG/US
- $\bullet$  desetinná tečka
- o nepoužívat háčky, čárky, mezery, speciální znaky atd. v názvech proměnných ani souborů

# Pohodlí při práci

### UNIX-like prostředí

- **·** rozlišujeme malá a VELKÁ písmena
- o doplnění slova: tabulátor
- zkopírování minulého příkazu: šipka nahoru
- o ukončení probíhajícího výpočtu:  $\wedge$ C
- o okno Workspace přehled proměnných
- nastavit pracovní adresá°  $\bullet$
- $\bullet$  červená odpověď = chyba

### <span id="page-8-0"></span>Základní operace

### Matlab jako kalkulačka

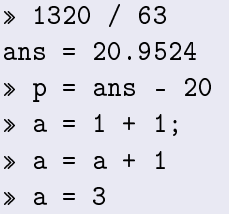

% za znakem '%' je komentář % proměnná 'ans' = odpověď % proměnnou 'ans' lze dále využívat % potlačení výstupu na obrazovku

# Vektory 1

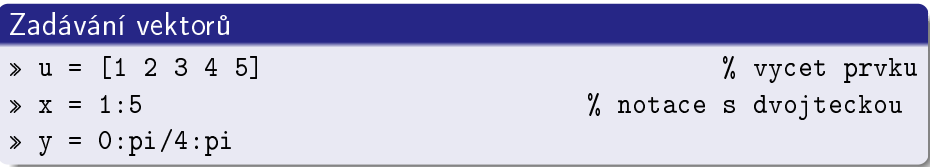

### Čtení a zapisování prvků vektoru

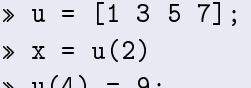

# Vektory 2

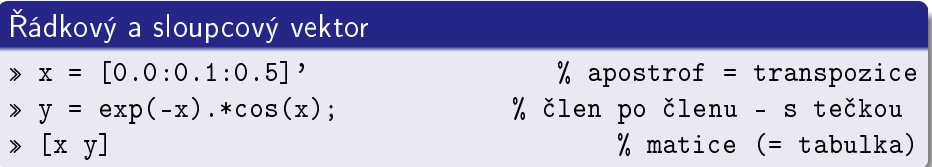

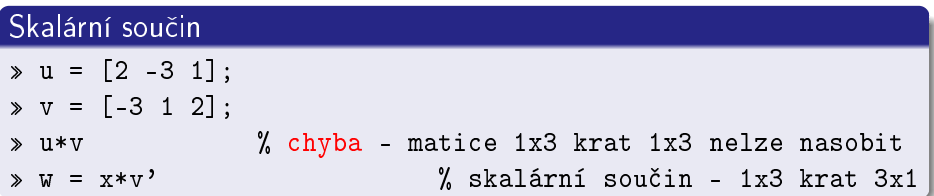

### Matice

- indexování řádků a sloupců od jedničky
- · zadávání matice výčtem prvků:
	- $A = \begin{bmatrix} 1 & 2 \\ 3 & 4 \\ 5 & 6 \end{bmatrix}$  % řádky odděluje středník » A(2,1)  $\qquad \qquad \texttt{\%}$  prvek  $A_{21}=3\,;$  indexy odděluje čárka! A(:,1) % první sloupec A(2,:) = [] % vymaºe 2. °ádek
- násobení matic:
	- $\ast$  A = [1 2; -3 1]  $\text{B} = \begin{bmatrix} 3 & -1 \\ -2 & 3 \end{bmatrix}$ A\*B
- o násobení po prvcích tečková konvence:
	- $\ast$  A.  $\ast$ B

# <span id="page-12-0"></span>Základní funkce

### Obecné funkce

help on-line nápověda who seznam proměnných clear zruší všechny proměnné clc vymaže obrazovku

### Matematické funkce

exp exponenciální funkce –  $e^x$  $x \hat{ }$ a obecná mocnina –  $x^a$  $\mathop{\rm sqrt}\nolimits$  druhá odmocnina (square root) –  $\sqrt{x}$ 

### Vektorové funkce

length délka vektoru

roots výpočet kořenů polynomu

#### Příklad – kořeny polynomu

Zadání: najděte kořeny polynomu  $p(x) = 3x^3 + 2x + 1$ 

### **e** Řešení:

 p = [3, 0, 2, 1] % vektor = koeficienty polynomu roots(p) % vrátí ko°eny

### Maticové funkce

```
size dimenze matice
zeros(m,n) nulová matice (m,n)
 ones (m, n) matice (m, n) jedniček
    eye(m) jednotková matice (m,m)
 rand(m,n) matice (m,n) náhodných čísel
        eig výpočet vlastních čísel matie
```
### Další dovednosti

### Domácí úkol

Nastudovat Jemný úvod do Matlabu a Simulinku

na stránkách předmětu, sekce Cvičení, materiály pro 1. cvičení

<span id="page-16-0"></span>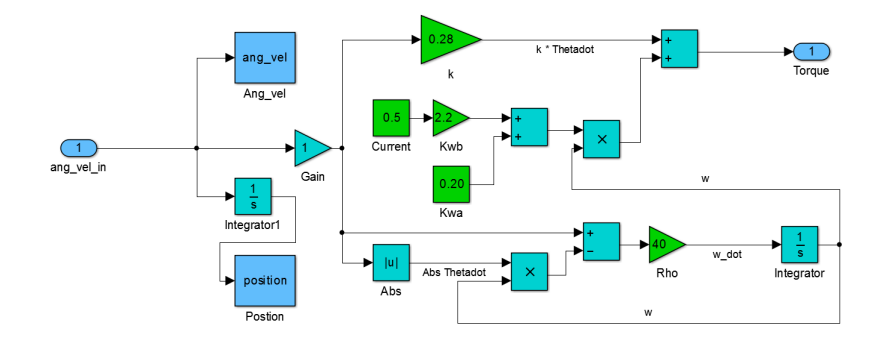

# <span id="page-17-0"></span>Příklad: zobrazení sinusové vlny

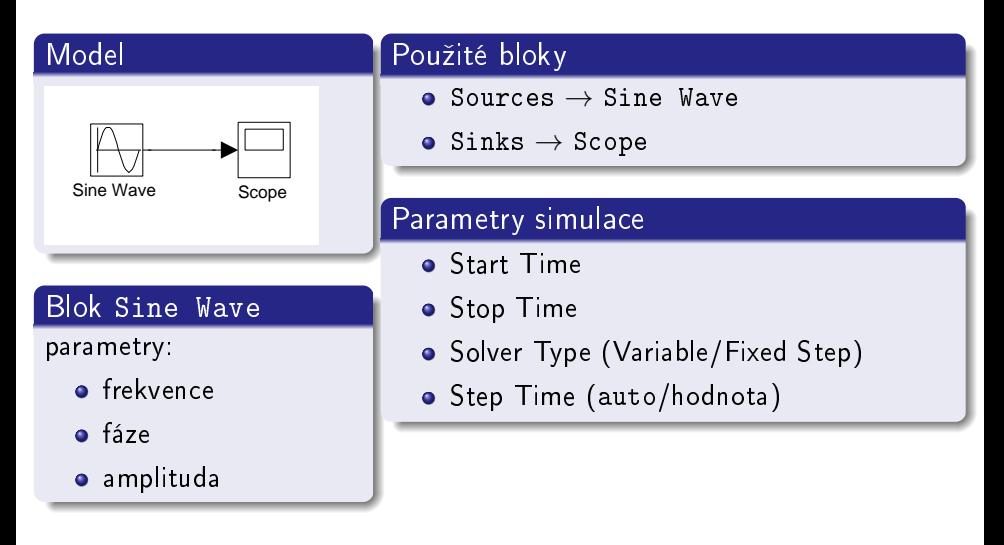

# <span id="page-18-0"></span>Kružnice

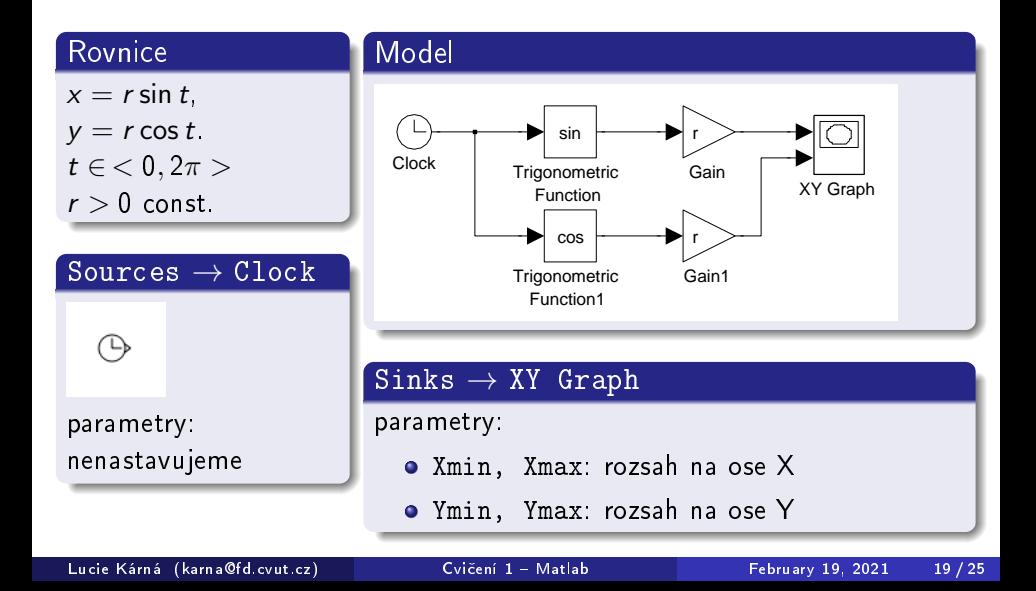

# Kružnice

#### Blok Math Operations  $\rightarrow$  Gain

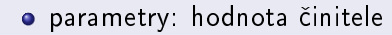

o zde hodnotu r určíme v Matlabu:

$$
\ast \ \mathbf{r} = 0.6
$$

#### Blok Math Operations  $\rightarrow$  Trigonometric Function

- **o** sinus, cosinus, tangens, ...
- **•** hyperbolický sinus, cosinus, ...

#### . . .

## Archimédova spirála

### **Rovnice**

 $x = t \sin t$ ,

 $y = t \cos t$ .

 $t \in$  < 0,  $\infty$  >.

### Blok Math Operations  $\rightarrow$  Product

parametry: počet vstupů

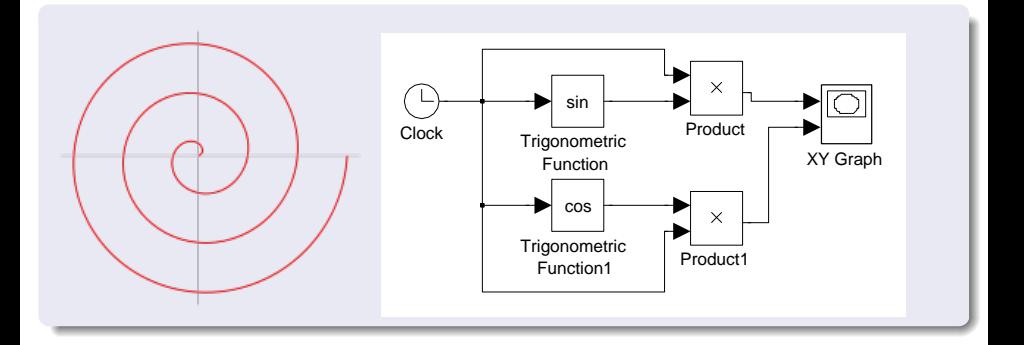

# Logaritmická spirála

### **Rovnice**

 $x=e^{-kt}\sin t$ ,  $y=e^{-kt}\cos t$  $t \in \langle 0, \infty \rangle,$  $k > 0$  const.

# Blok Math Operations  $\rightarrow$  Math Function  $\exp$  exponenciální funkce  $e^u$ log přirozený logaritmus In u reciprocal převrácená hodnota  $1/u$ pow obecná mocina  $u^{\nu}$

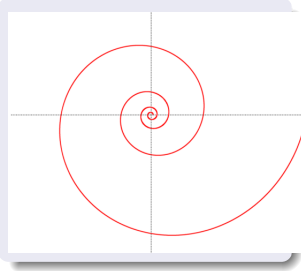

#### Nastavení

• v Matlabu položíme » k=0.05

. . .

**·** konfigurace simulace: pevný krok 0.01.

### Asteroida

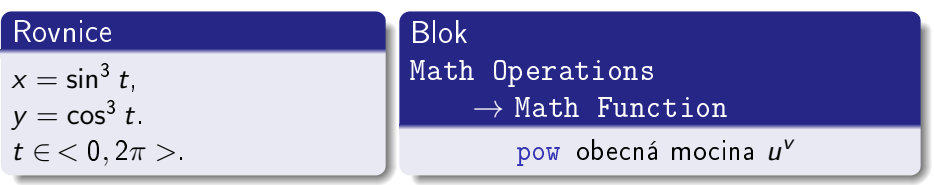

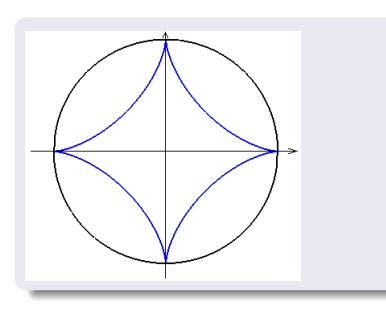

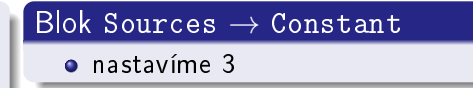

# <span id="page-23-0"></span>Nově probrané Simulinkové bloky

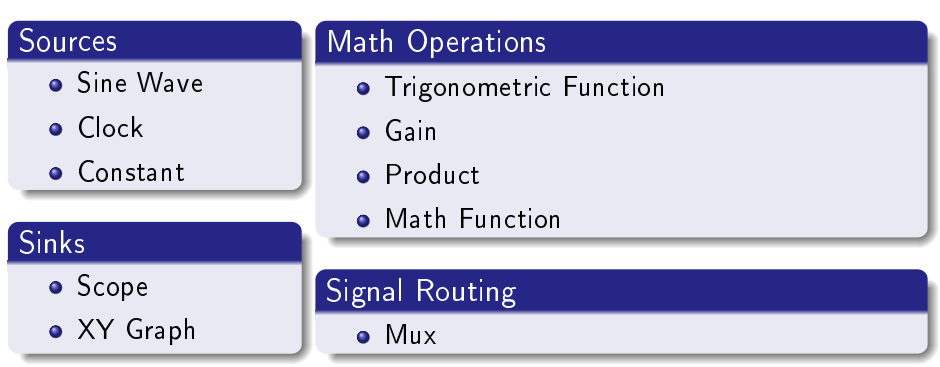

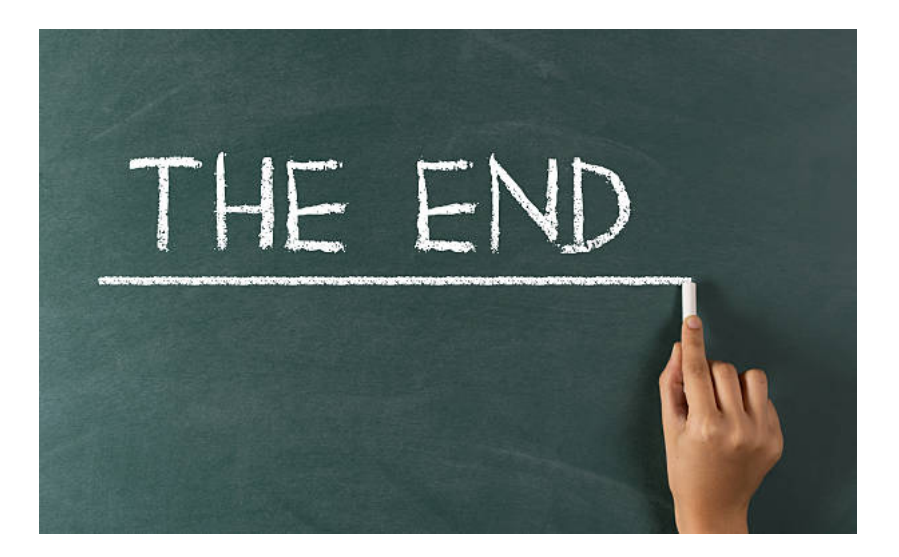